# Create Patch Dialog

#### VCS | Create Patch View | Tool Windows | Changes - Local - Context menu of a file or change list -Commit Changes

Use this dialog box to have a patch file for the specified changelist or files generated.

### Toolbar

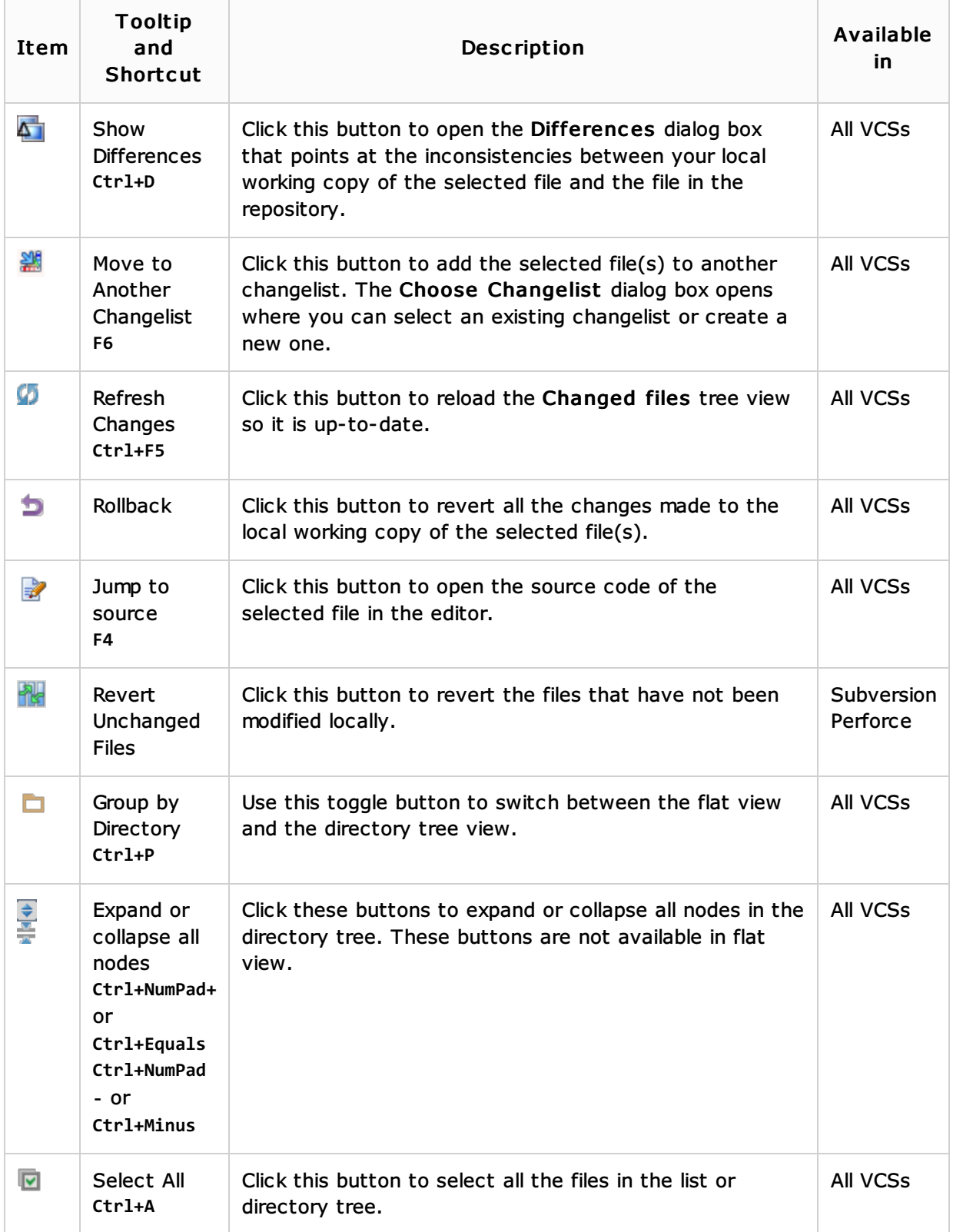

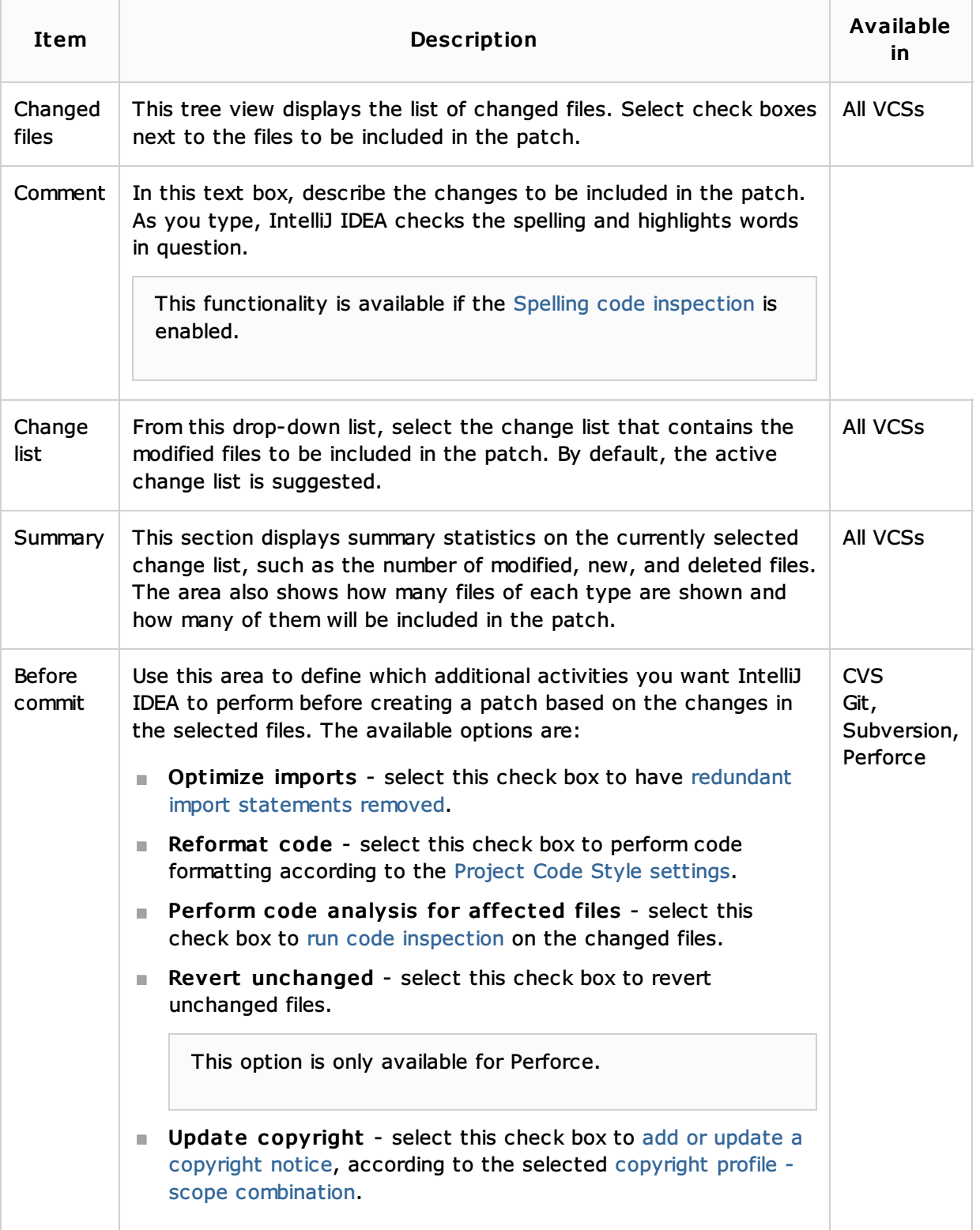

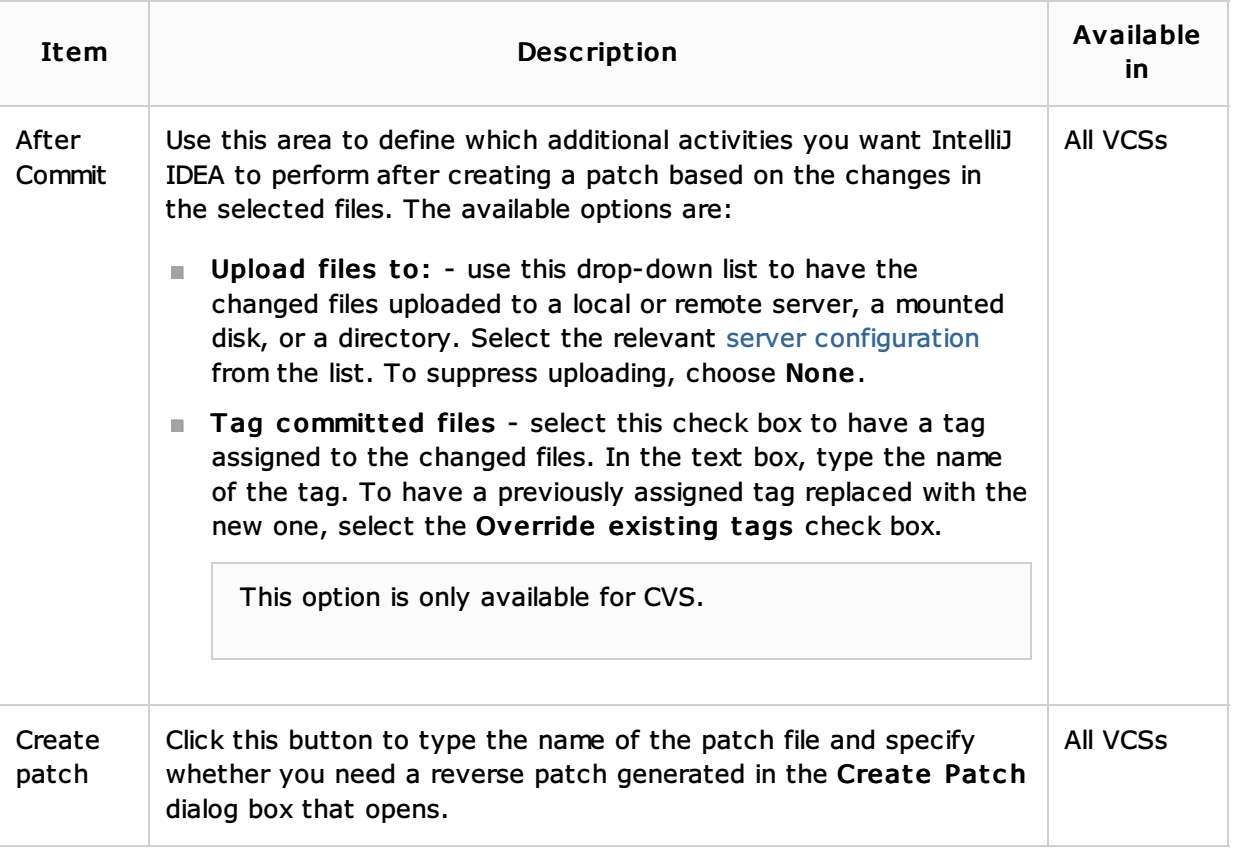

#### See Also

Concepts:

**Patches** 

Procedures:

Creating Patches

## Web Resources:

■ Developer Community &